## **1-RAPPEL POUR SE CONNECTER**

Identifiant : **«Identifiant»** Mot de passe : **«Mot\_de\_passe»** (bien respecter majuscules/minuscules)

### Accès via Énoé ou via le site du collège  $\bullet$  Agrandir la fenêtre :

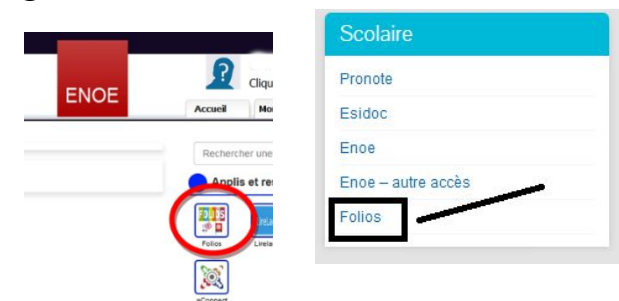

Ou par le lien : https://folios.onisep.fr/

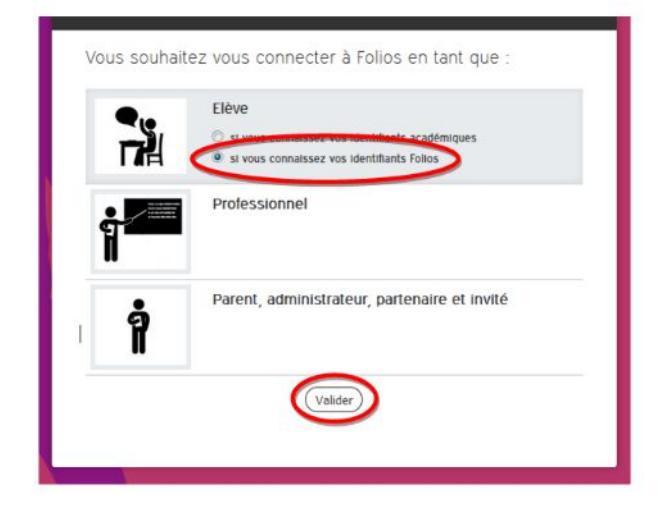

# G Lors du premier accès, validation de la charte : **CALC** Possibilité de visionner un didacticiel, mais

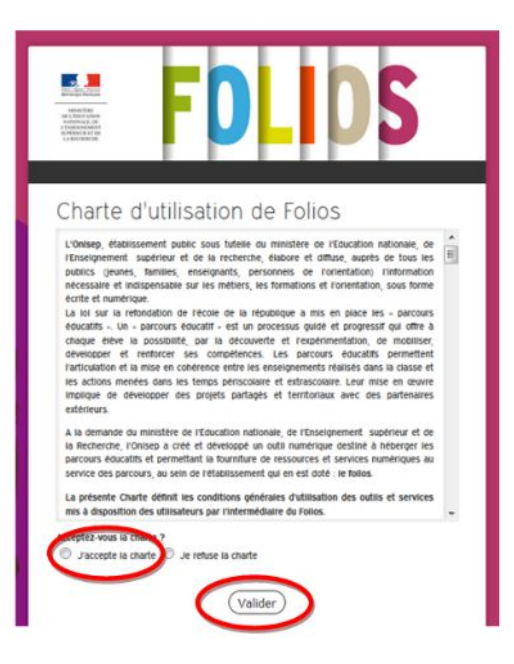

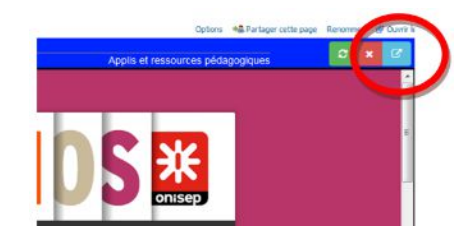

### Choix du profil : **Exercise Exercise Exercise Connexion** : **Connexion** : **Connexion** :

Saisir l'identifiant et le mot de passe puis valider.  $\bullet^*$  Bien respecter maiuscules et minuscules

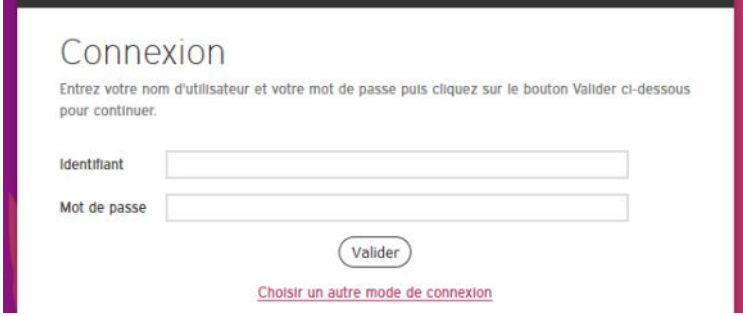

# sans obligation :

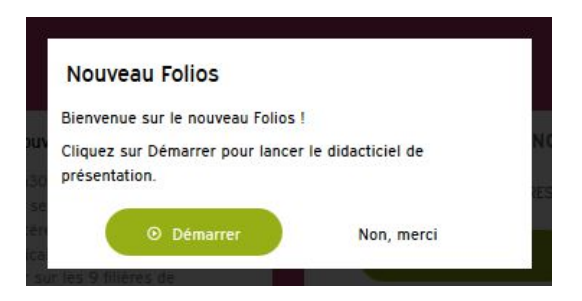

# **Accéder à l'espace de préparation de l'opération Mon Avenir 3.0 :**

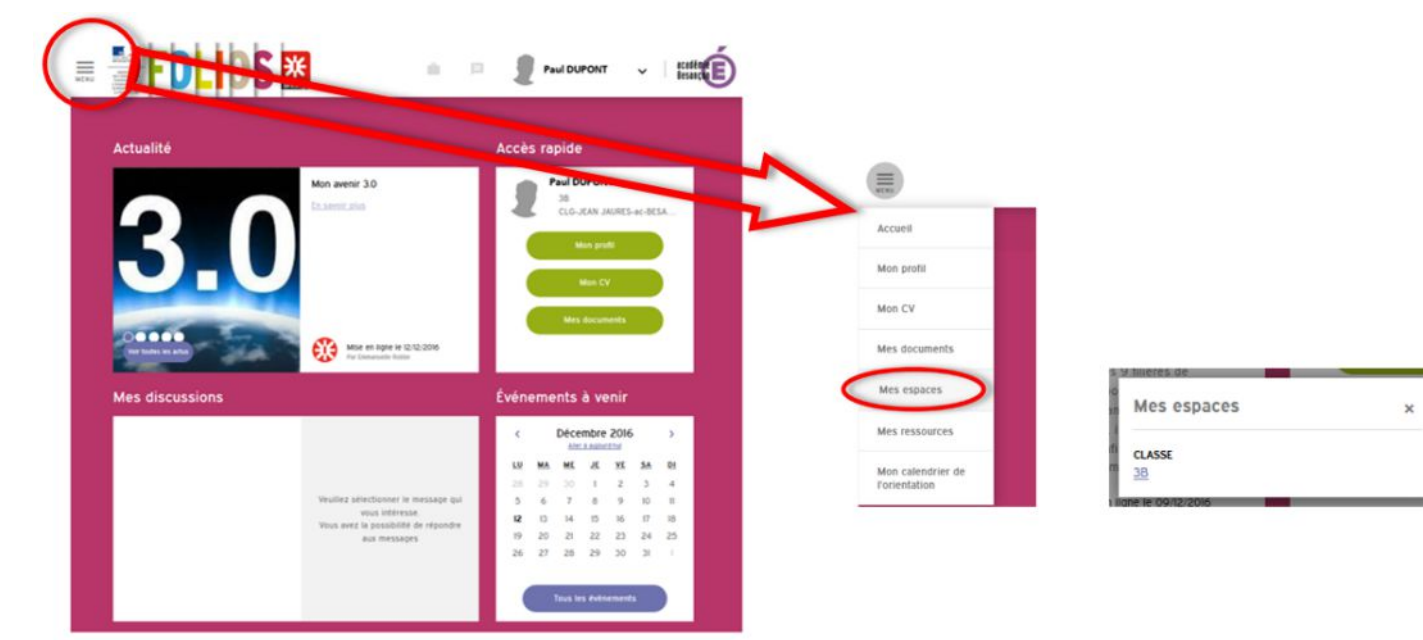

### **B** Espace de classe :

- Accès aux formations professionnelles par établissement du bassin de Besançon.
- Accès aux descriptifs des EDE en lycée
- Quizz : quels métiers pour moi ?

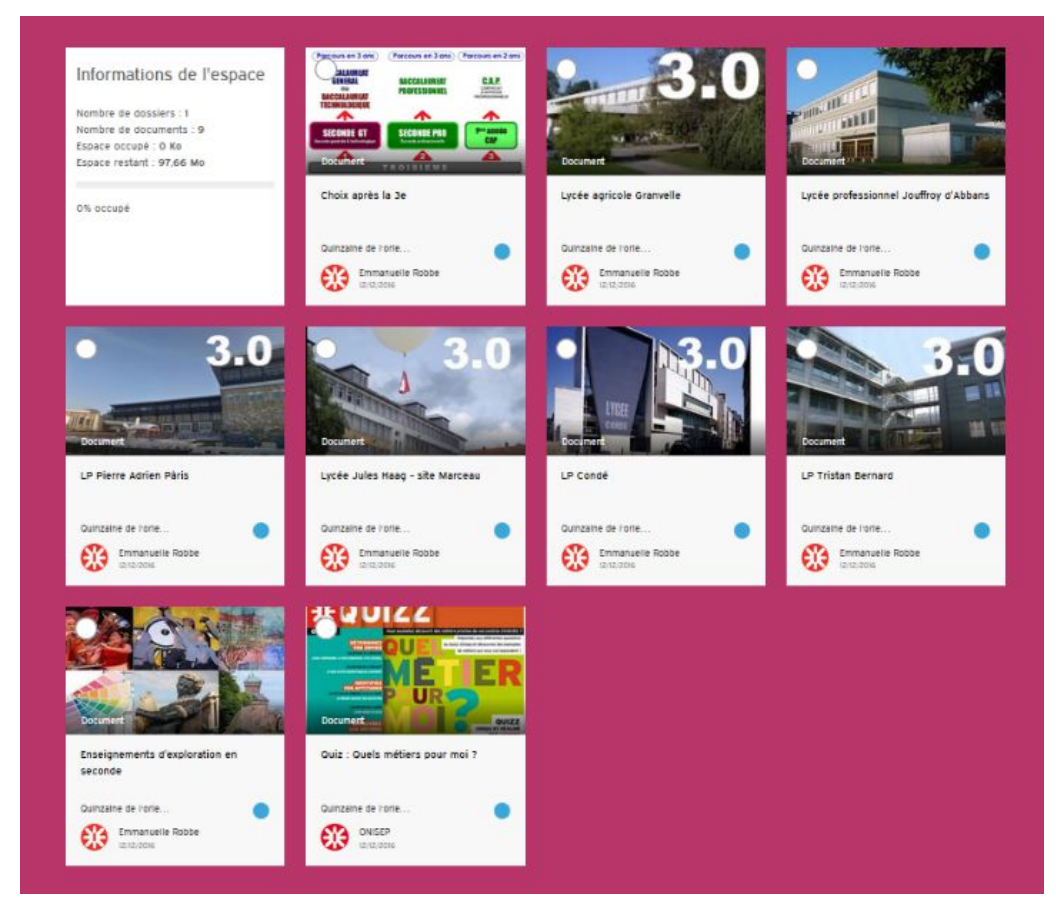

### Compléter son profil :

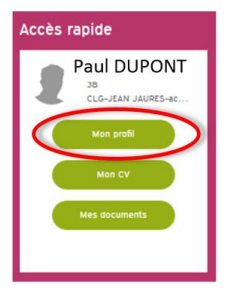

Afin de vous familiariser avec l'usage de FOLIOS et pour préparer votre projet d'orientation, vous avez la possibilité de compléter votre profil en y mentionnant vos centres d'intérêt, projets, passions….